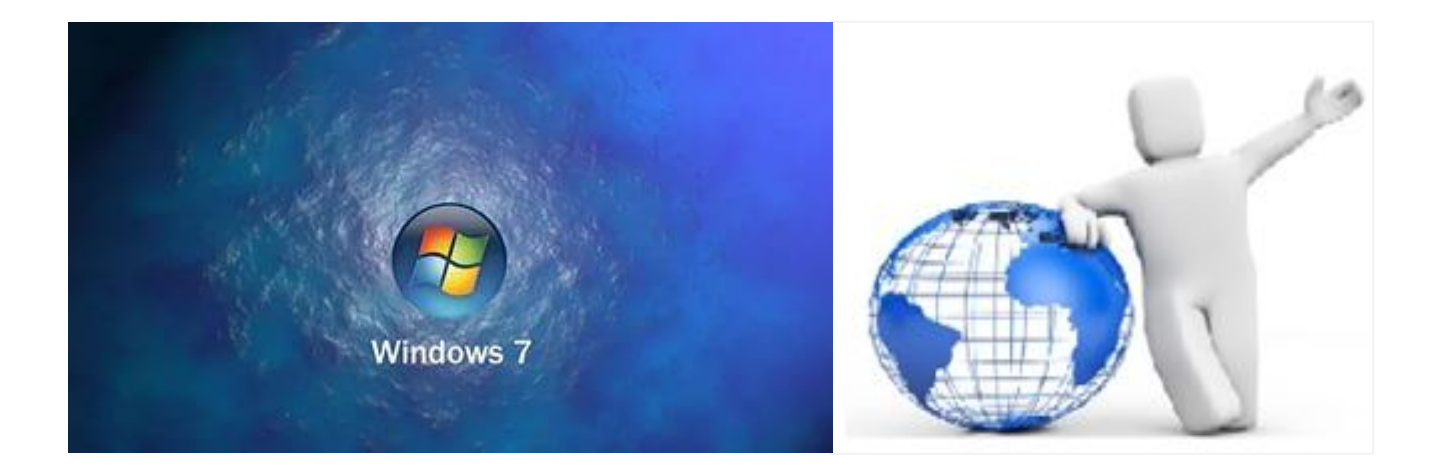

#### **СТАНДАРТНЫЕ ПРОГРАММЫ WINDOWS 7**

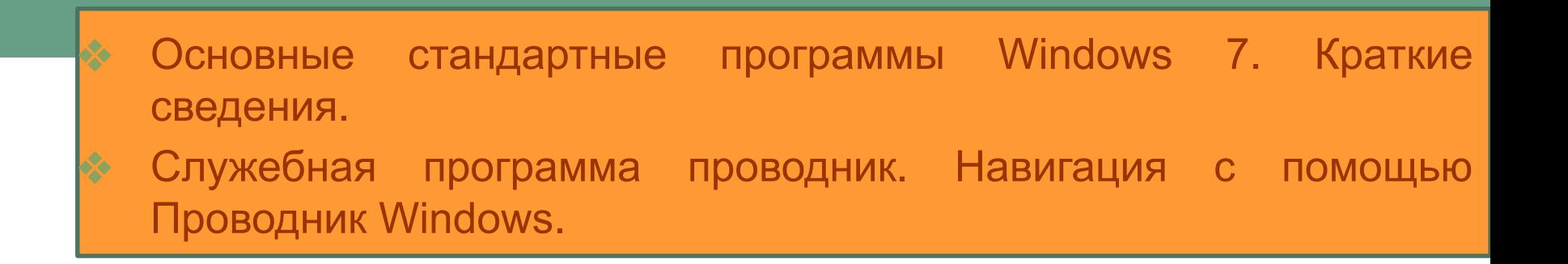

## **БЛОКНОТ**

 - это - программа, предназначенная для создания, редактирования и просмотра текстовых документов небольших размеров (до 40 Кбайт), как правило, в формате \*.txt.

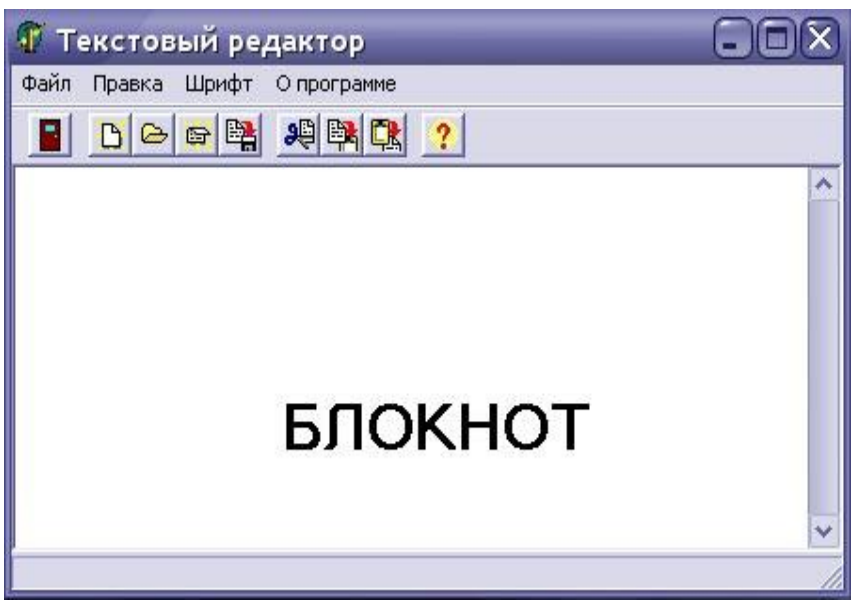

Блокнот предоставляет ограниченные средства для оформления документа; например, в этой программе нельзя применять различные шрифты для отдельных частей текстового документа, но можно изменять тип шрифта, его размер и начертание целиком во всем документе.

## **КАЛЬКУЛЯТОР**

o - используется для выполнения сравнительно простых вычислений и работает почти так же, как обычный карманный микрокалькулятор. Калькулятор Windows имеет память для размещения промежуточных результатов вычислений.

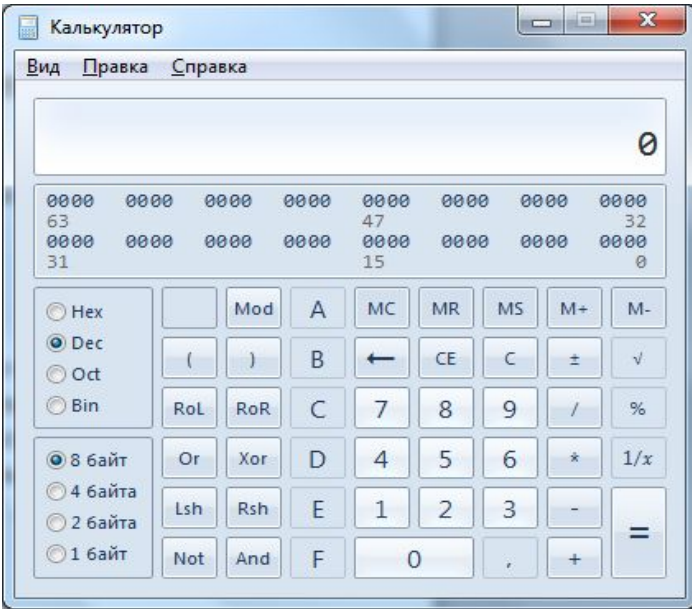

Программу можно использовать в нескольких режимах:

- в виде *обычного* калькулятора, выполняющего основные арифметические операции;
- в виде *инженерного* калькулятора с дополнительными функциями;
- в виде режима *программиста*;
- в виде режима *статистики* для выполнения статистических расчетов.

## Текстовый процессор WordPad

Программа WordPad - это современный, относительно простой текстовый процессор, который имеет гораздо больше возможностей, чем редактор Блокнот.

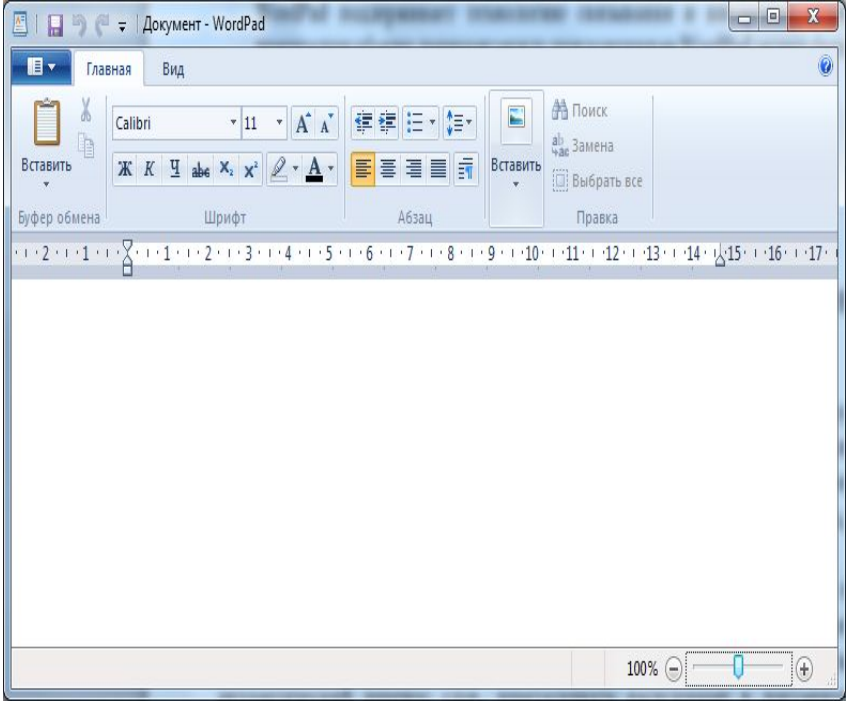

Форматирование - обработка документов с применением нескольких шрифтовых наборов, использованием **МЕТОДОВ** текста, выравнивания встраиванием в текстовый объектов ДОКУМЕНТ иной природы, например рисунков, а также контролем за обтеканием графики текстом.

## Текстовый процессор WordPad

- o Программа WordPad поддерживает технологию вставки и внедрения объектов, причем при обмене данными между приложениями WordPad может быть как сервером (источником), так и клиентом (приемником).
- o WordPad позволяет разрабатывать презентации с элементами мультимедиа, включая показ слайдов и небольших видеофильмов, подключение звука.

# ГРАФИЧЕСКИЙ РЕДАКТОР PAINT

- Графический редактор Paint предназначен для создания и редактирования произвольных рисунков, схем, чертежей, диаграмм, надписей, также позволяет вставлять и редактировать готовые объекты, созданные в других приложениях.
	- Объекты, созданные в Paint, можно сохранять в виде обоев рабочего стола.

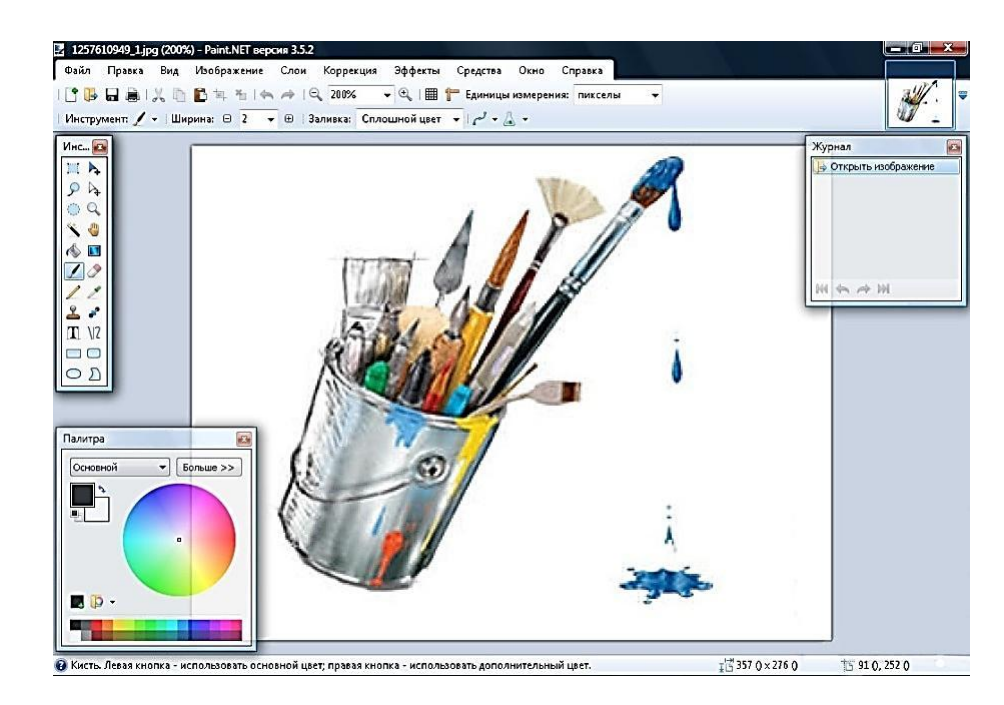

# ГРАФИЧЕСКИЙ РЕДАКТОР PAINT

Процесс рисования в программе Paint осуществляется с помощью специального *Набора инструментов* и цветовой *Палитры*

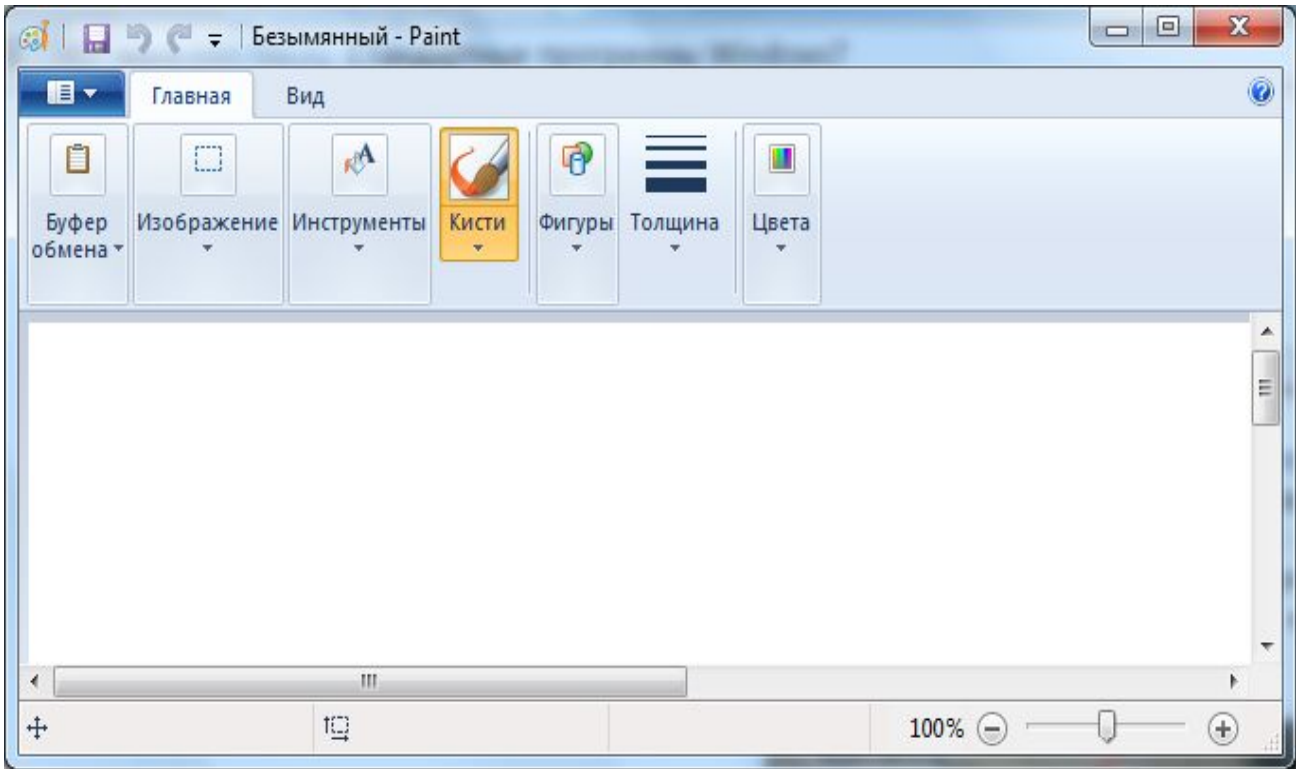

# ГРАФИЧЕСКИЙ РЕДАКТОР PAINT

- ❖ В программе *Paint* существует ряд инструментов, специально предназначенных для работы с цветом. С их помощью можно работать с цветом при создании и редактировании изображений в *Paint*.
- ❖ Выбор цвета для рисования или заливки осуществляется с помощью *Палитры***.** *Палитра*  указывает текущий *Цвет*1(цвет переднего плана) и текущий *Цвет2* (цвет фона). Их использование зависит от выполняемых в программе действий.
- Для детальной проработки рисунка по точкам (пикселам) можно использовать также команды меню Вид/Масштаб/Крупный, Выбрать, Показать сетку.

## ЗАПИСКИ

- o Очень многие люди привыкли оставлять своим близким записки. Они наклеивают их на холодильники, зеркала, шкафчики. Теперь такая возможность появилась и в персональном компьютере. Обычно, за домашним компьютером работает несколько домочадцев. Отныне каждый из них может оставить записку на рабочем столе.
- o С помощью инструмента *Записки* можно также создавать списки дел, записывать номера телефонов и выполнять другие действия, для которых в обычной жизни используется блокнот. В приложении *Записки* поддерживается работа как с планшетным ПК и планшетным пером, так и со стандартной клавиатурой.

Для изменения цвета, щелкните правой кнопкой мышки по записке и выберите цвет.

÷ × Выполни домашнее задание!!!

## НОЖНИЦЫ

- o не заменима, когда вы работаете с графическими изображениями
- o вы сможете мгновенно вырезать любой фрагмент картинки, будь это часть изображения рабочего стола или изображение из Интернет.
- o В программе присутствует небольшое количество дополнительных настраиваемых инструментов маркер, ластик, перо.

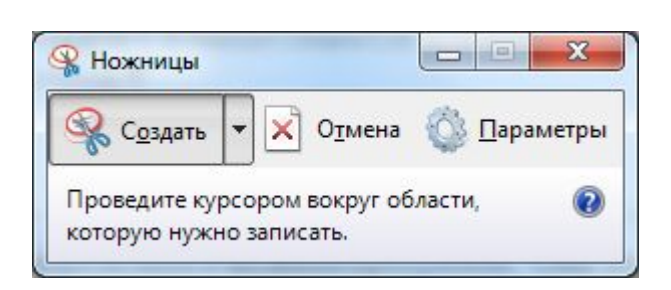

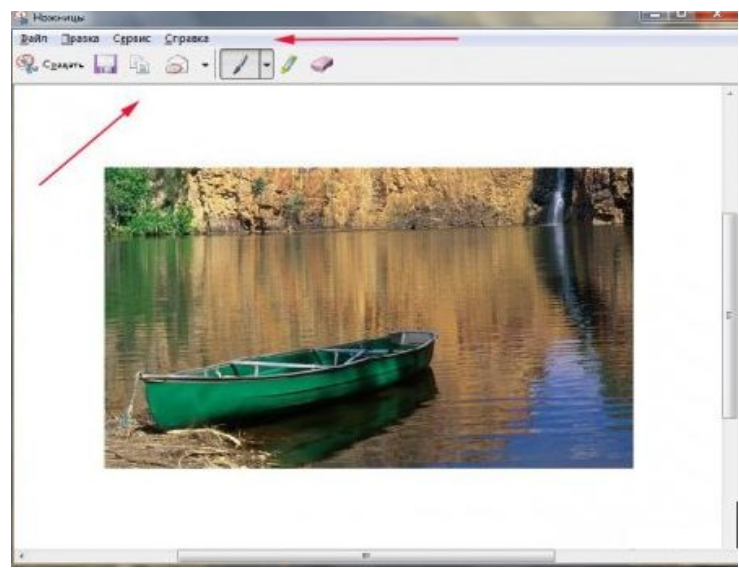

### **ЗВУКОЗАПИСЬ**

- o Программа «Звукозапись» служит для записи, наложения, воспроизведения и редактирования звукозаписей.
- Звукозаписи можно связывать с другими документами или вставлять в них.

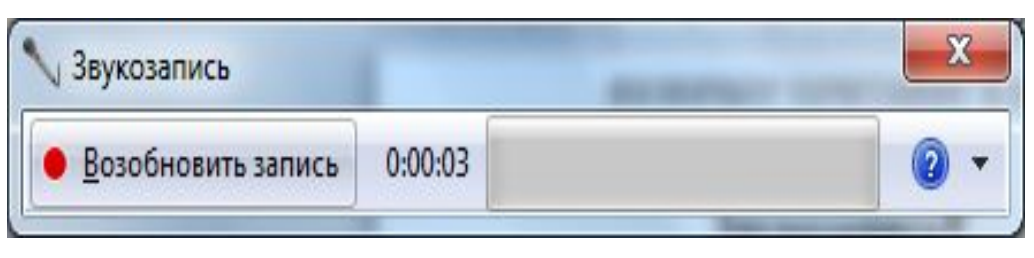

#### *Проигрыватель Windows Media*

*С помощью проигрывателя Windows Media можно воспроизводить компакт-диски и DVD- диски, создавать собственные компакт-диски, слушать радиопередачи в Интернете, воспроизводить клипы из фильмов или просматривать музыкальные видеоклипы на веб - узлах, отыскивать и систематизировать цифровые мультимедийные файлы, а также копировать файлы на переносное устройство.* 

#### **ПОДКЛЮЧЕНИЕ К УДАЛЕННОМУ РАБОЧЕМУ СТОЛУ**

- **❖** Программа «Подключение к удаленному рабочему столу» предоставляет возможность с легкостью подключаться к серверу терминалов или другому компьютеру, работающему под управлением Windows.
- **❖** Все, что необходимо доступ к сети разрешения на подключение к другому компьютеру.
- ❖ При необходимости имеется возможность указать параметры каждого подключения и сохранить их в файле для последующего использования.

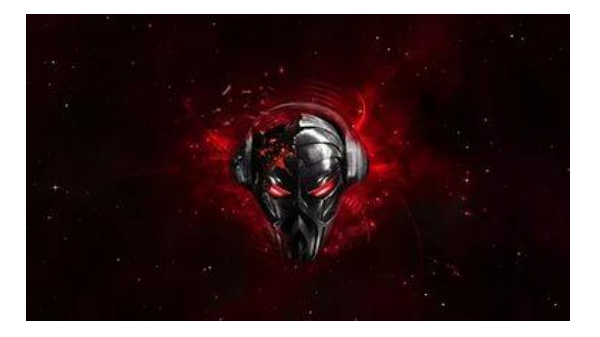

### **МАСТЕР СПЕЦИАЛЬНЫХ ВОЗМОЖНОСТЕЙ**

- o Мастер специальных возможностей помогает выполнить процесс настройки компьютера в соответствии с индивидуальными особенностями пользователя.
- o Режимы специальных возможностей (такие, как залипание клавиш, субтитры и управление указателем с клавиатуры) помогают пользователям с физическими недостатками полноценно работать с компьютером.

*Экранная клавиатура* — это приложение, отображающее виртуальную клавиатуру на экране и позволяющее людям с ограниченной подвижностью печатать на экране с помощью указателя мыши или джойстика.

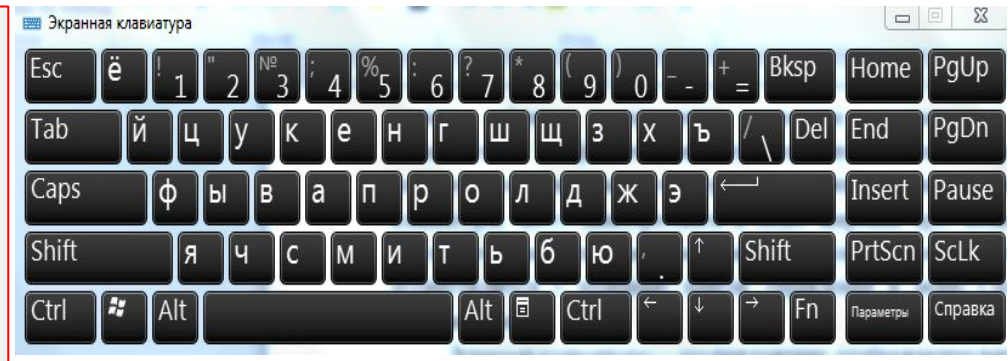

### Экранная лупа

- *• Программа «Экранная лупа»* облегчает работу с экраном пользователям с нарушениями зрения.
- Выводит отдельное окно, в котором отображается увеличенная часть экрана.
- Для облегчения восприятия в окне лупы нетрудно изменить цветовую схему.
- Можно переместить или изменить размеры окна лупы, либо перетащить его к краю экрана и закрепить в этом месте.

#### **СЛУЖЕБНЫЕ ПРОГРАММЫ**

• Служебные программы предназначены для обслуживания компьютера и операционной системы.

❖ Позволяют находить и устранять дефекты файловой системы, проверку как жестких, так и гибких дисков на наличие физических дефектов и правильность логической структуры, оптимизировать настройки аппаратного и программного обеспечения и т. д.

❖ Доступ к служебным программам выполняется через команду Пуск/Программы/ Стандартные/Служебные.

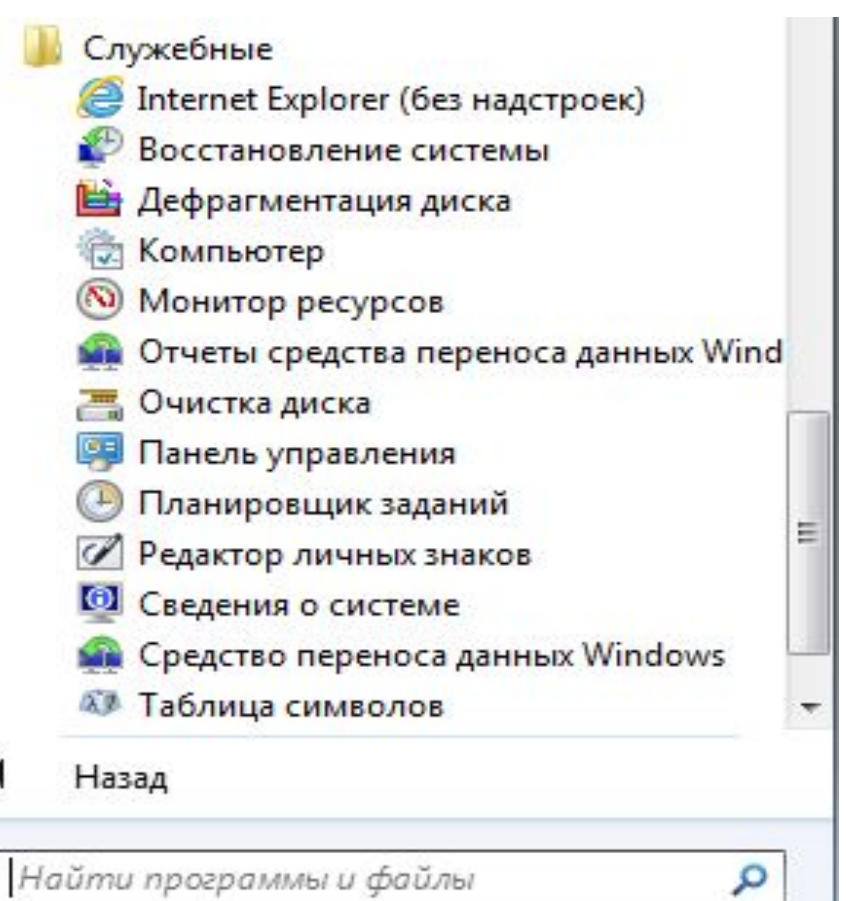

### Дефрагментация диска

о Дефрагментация диска - это средство, которое упорядочивает данные тома и объединяет фрагментированную информацию, чтобы компьютер работал более эффективно.

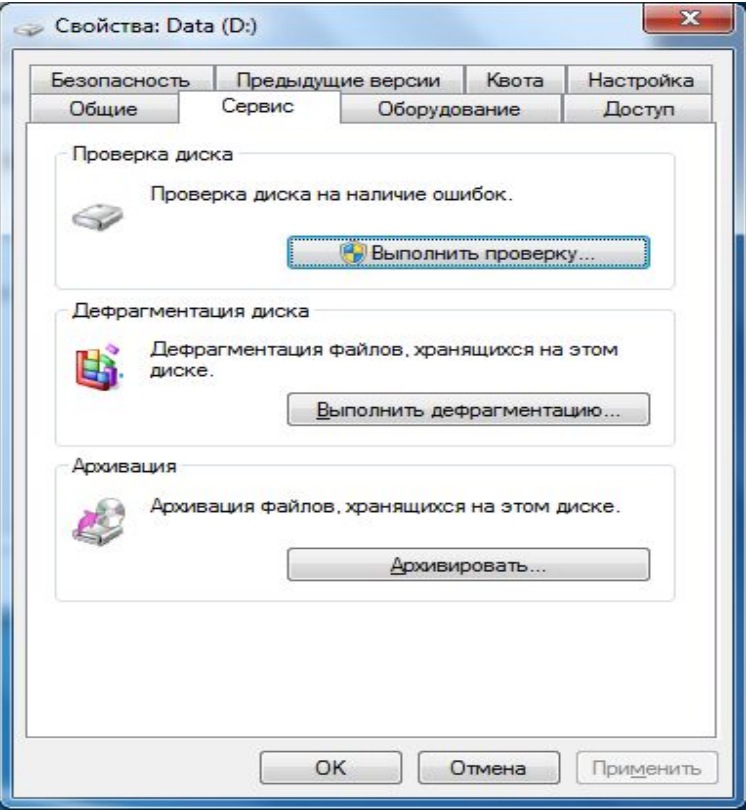

### Планировщик заданий

Планировщик заданий - позволяет выполнять программы,  $\bullet$ выводить сообщения или отправлять письма по расписанию; назначать задание к выполнению ежедневно, еженедельно, ежемесячно или в определенные моменты (например, при запуске системы), изменять расписание для задания; прекращать выполнение назначенного задания, настраивать режим запуска задания в назначенное время.

Лля назначения задания необходимо запустить планировщик заданий, ОТКРЫТЬ вкладку Действие и нажать Ha кнопку Создать основную задачу. Затем введите имя задания и обязательно) описание  $(He)$  $\boldsymbol{M}$ нажмите кнопку Далее.

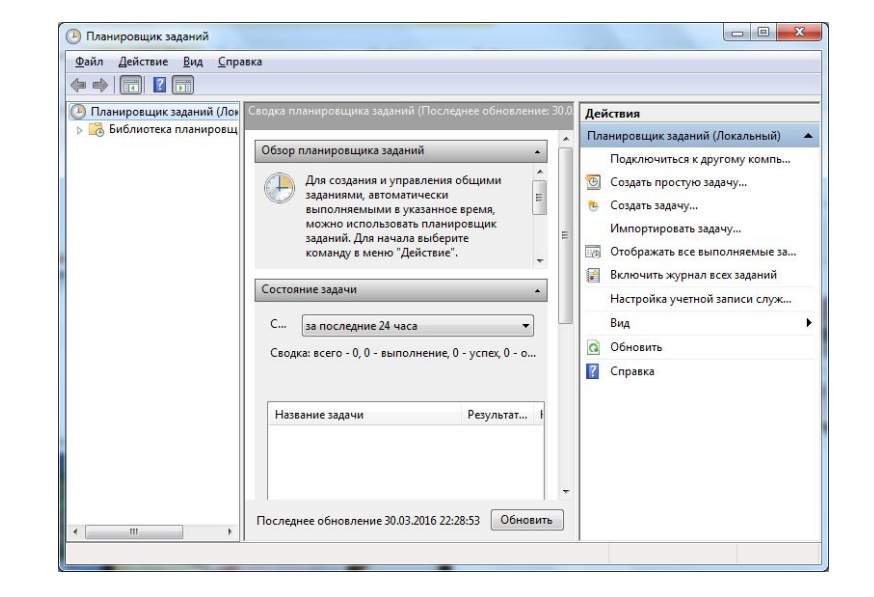

### Сведения о системе

- «Сведения о системе» информационная программа, которая собирает и отображает сведения о конфигурации системы.
- Сведения о системе. Общие сведения о компьютере и  $\bullet$ операционной системе, такие как имя компьютера и его изготовитель, тип используемой **BIOS**, а также объем установленной памяти.
- Ресурсы аппаратуры. Дополнительные сведения об оборудовании компьютера, предназначенные для ИТспециалистов.
- Компоненты. Перечень установленных дисководов, звуковых  $\bullet$ устройств, модемов и других компонентов.
- Программная среда. Сведения о драйверах, сетевых  $\bullet$ подключениях и другая информация, связанная с программами.

### Восстановление системы

• Восстановление системы -ПОЗВОЛЯ ЕТ восстановить систему после сбоя, например, после некорректной установки драйвера ИЛИ программы. Параметры восстановления системы

перезагрузите компьютер можно нажатием кнопки Reset корпусе. При загрузке на Windows нажмите клавишу отображения меню ДЛЯ дополнительных вариантов Загрузки, выберите **NVHKT** устранение неполадок.

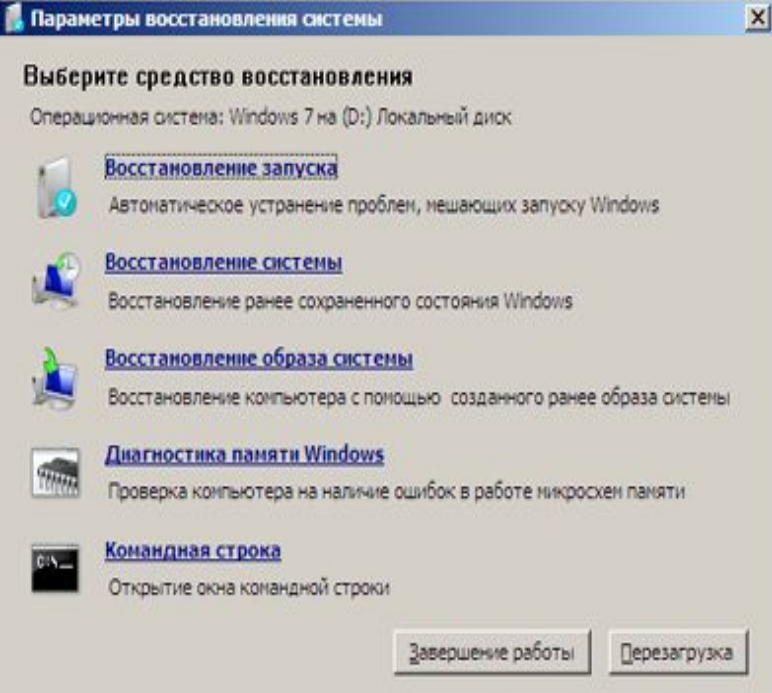

### Восстановление системы

- *o Редактор личных знаков* позволяет можно создать и сохранять собственные символы, которые потом можно будет использовать документах.
- *o Очистка диска* генеральная уборка диска: с диска удаляются временные файлы, временные файлы IE, очищается Корзина и т.д. Запустить эту же программу можно, щелкнув на кнопке *Очистка диска* в окне свойств диска.
- *o Панель управления* центр управления Windows, который позволяет полностью настроить ваш компьютер - от изменения времени до подключения к Интернету. Запустить панель управления можно, выбрав команду меню Пуск/Панель управления.
- *o Таблица символов* с помощью этой программы вы можете просмотреть доступные символы и скопировать их в буфер обмена. Эту программу удобно использовать для ввода специальных символов, например ©,®

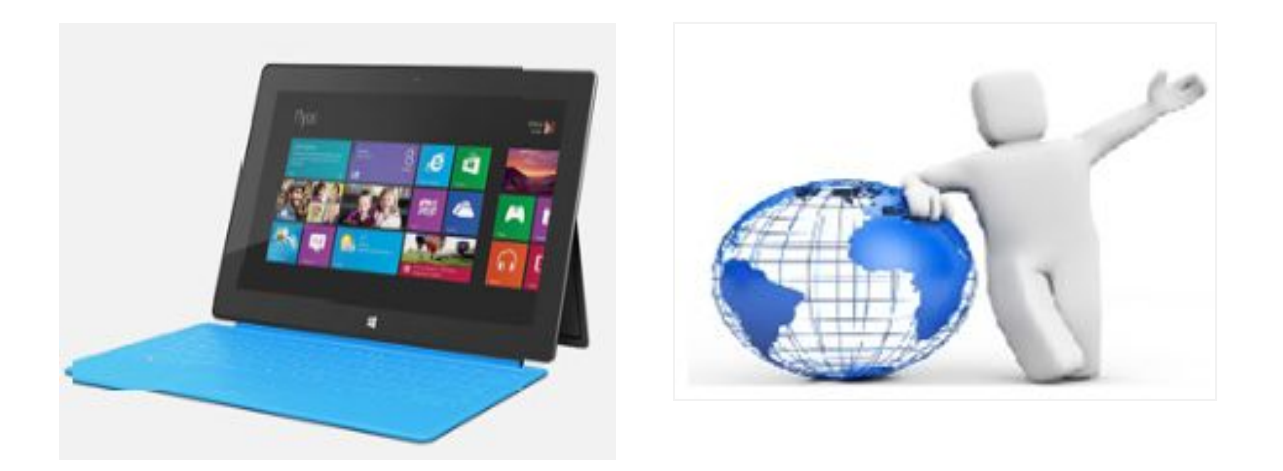

## Спасибо за внимание